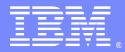

IBM Software Group

## Integrating WebSphere MQ V7 Publish/ Subscribe Feature with WebSphere DataPower SOA Appliance

Chin Sahoo (chintam3@us.ibm.com) DataPower SOA Appliances Support 17 August 2010

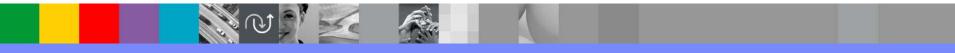

WebSphere® Support Technical Exchange

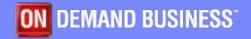

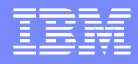

## Agenda

- MQ V7 Publish/Subscribe Features
- MQ V7 Configurations for pub/sub
- DataPower Configurations for pub/sub
- Trouble Shooting Techniques
- Useful Links
- Questions and Answers

## MQ V7 Pub/Sub Features

- MQ V7 Publish/Subscribe becomes an in-built part of the MQ API (Application Programming Interface)
- MQ V7 extends the MQ API to use the publish/subscribe models with ease. New verbs and changes to existing verbs are provided in the product
- MQ V7 also extends the administrative interfaces (MQSC and PCF) to allow administrators to manage Publish/Subscribe applications
- MQ V7 Explorer can now be used to create/modify/delete Topic, Queue, Publication and Subscription Objects in QMGR

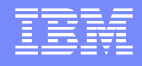

- Publish/Subscribe is an application model in which the provider of information is decoupled from the consumers of that information
- Providers of information are called **publishers**
- Consumers of information are called subscribers
- New providers/consumers can be added without disruption

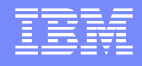

- MQ Publish/Subscribe model connects publishing and subscribing applications via the topic or subject which the publisher associates with the information
- Subscribers need to agree on the topic to become connected to the published message
- Subscribers nominate which types of information they want to receive by subscribing to specific topics

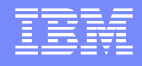

- Publishers of information are unaware of subscribers to the extent that they may publish information even if there are no subscribers
- Publishing and subscribing are completely dynamic processes. New subscribers and new publishers can be added to the system without disruption
- With respect to a given topic, all possible combinations of publishers/subscribers are possible, such as (one-to-one, one-to-many and many-to-many)

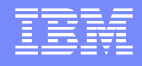

- Subscribers register with the queue manager to receive information relating to specific topics. They use the MQSUB verb
- Publishers provide information about specific topics by sending publications to the queue manager. They use the MQPUT verb
- The queue manager forwards each publication it receives to all subscribers with a subscription that matches the associated topic

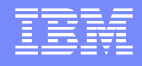

## Types of publications

- Events:
  - Continuing succession of logically independent messages, for example:
  - Trades
  - Customer buying an airline ticket
  - Subscribers receive as available

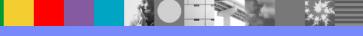

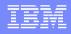

- Types of publications Continued...
- State
  - Information that is being regularly updated or replaced, for example:
    - stock prices
    - furnace temperatures
  - Queue managers can retain copy of the last publication
  - Subscribers may receive immediately or check at their own initiative

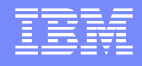

- Messages are published to a topic string. When publishing, users have to specify one topic string only
- Subscribers can subscribe to the topic string. Once messages are published to the topic string, these messages are delivered to the subscribers
- Subscribers can subscribe to many topic strings at the same time. They can use wild cards in the topic string

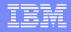

- Topic String Example:
  - /Sports/# (pound sign) means all topic strings with the top level topic of "Sports"
- Topic string are organized into a logical hierarchy, like /Sports/Tennis or /Sports/Golf
- When designing a set of topics, it is strongly recommended to use the / character to add structure to the topic strings

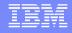

## Subscription Type:

Subscription can be durable or non-durable

 Non-durable subscriptions mean messages are delivered to subscribers only while they are connected.
 It means consumers will not receive message published to a topic when they are disconnected

Messages for durable subscriptions are delivered to subscribers when they collect next

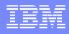

## MQ Configurations for Pub/Sub

- Configuration Steps for MQ Server
- Create a Queue Manager
- Create Topic and Topic Strings
- Create Subscription Queues
- Create Subscriptions
- Test Publication on a Topic String
- Test Subscriptions

# Creating QMGR with MQ Explorer

| Queue Manager               | 1         |
|-----------------------------|-----------|
| Enter basic values          |           |
|                             |           |
| Queue manager name:         |           |
| Make this the default queu  | e manager |
| Default transmission queue: |           |
| Dead-letter queue:          |           |
| Max handle limit:           | 256       |
| Trigger interval:           | 999999999 |
| lax uncommitted messages:   | 10000 🗘   |
|                             |           |
|                             |           |

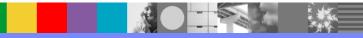

# Creating QMGR continued..

| Create Queue                                            | Manager                                                              |          |
|---------------------------------------------------------|----------------------------------------------------------------------|----------|
| Queue Manager<br>Enter data and log valu                | es                                                                   |          |
| Queue manager name:                                     | WSTEQM                                                               |          |
|                                                         | <ul> <li>Use circular logging</li> <li>Use linear logging</li> </ul> |          |
| Log file size: (x4KB)                                   | 4096                                                                 | ÷        |
| Log primary files:                                      | 3                                                                    | *        |
| Log secondary files:                                    | 2                                                                    | -        |
| Data and Log paths Use default paths Data and Log paths |                                                                      |          |
|                                                         | n Files\IBM\WebSphere MQ\qmgrs<br>n Files\IBM\WebSphere MQ\log       | Browse   |
| Log paul. C. Prograi                                    | n mes (Ibin (websphere mQ (log                                       | Di Ovvse |
|                                                         |                                                                      |          |
| 0                                                       | < Back Next > Finish                                                 | Cancel   |

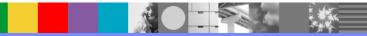

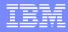

# Creating Topic with MQ Explorer

| New Topic                                                                                                    | _ 🗆 🔀  |
|----------------------------------------------------------------------------------------------------|--------|
| Create a Topic<br>Enter the details of the object you wish to create                                                                                                    | A      |
| Name:                                                                                                    | 27     |
| Sports.Topic                                                                                                    |        |
| Select an existing object from which to copy the attributes for the new object.          SYSTEM.DEFAULT.TOPIC         When this wizard completes, another wizard can be started automatically to create a matching         Start wizard to create a matching JMS Topic                                                                                                    | Select |
| Image: Second second se | Cancel |

Ser Al

# Creating Topic continued..

| General<br>Distributed Publish/Su | General                |              |                                       |
|-----------------------------------|------------------------|--------------|---------------------------------------|
| Cluster                           | Topic name:            | Sports.Topic | · · · · · · · · · · · · · · · · · · · |
|                                   | Topic string:          | Sports       |                                       |
|                                   | Description:           |              |                                       |
|                                   | Publish:               | As parent    | ~                                     |
|                                   | Subscribe:             | As parent    | ~                                     |
|                                   | Durable subscriptions: | As parent    | *                                     |
|                                   | Default priority:      | As parent    | <b>*</b>                              |
|                                   | Default nersistence:   | As narent    | *                                     |

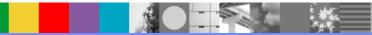

# Creating MQ Queue with MQ Explorer

| New Local Queue                                                                                                    |                            |
|----------------------------------------------------------------------------------------------------|----------------------------|
| Create a Local Queue                                                                                                    | 4                          |
| Enter the details of the object you wish to create                                                                                                    |                            |
| Name:                                                                                                    |                            |
| Tennis.Queue                                                                                                    |                            |
| Select an existing object from which to copy the attributes for the new object. SYSTEM.DEFAULT.LOCAL.QUEUE When this wizard completes, another wizard can be started automatically to create a Start wizard to create a matching JMS Queue | Select<br>matching object. |
| ⑦ < Back Next > Finish                                                                                                    | Cancel                     |

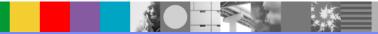

# Creating MQ Queue continued..

| General<br>Extended  | General              |                |   |
|----------------------|----------------------|----------------|---|
| Cluster              | Queue name:          | Tennis.Queue   |   |
| Triggering<br>Events | Queue type:          | Local          |   |
| Storage              | Description:         |                |   |
| -Statistics          | Put messages:        | Allowed        | * |
|                      | Get messages:        | Allowed        | • |
|                      | Default priority:    | 0              |   |
|                      | Default persistence: | Not persistent | ~ |
|                      | Scope:               | Queue manager  |   |
|                      | Usage:               | Normal         | ~ |

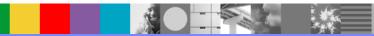

# Create Subscription with MQ Explorer

| New Subscription                                                                |        |
|---------------------------------------------------------------------------------|--------|
| Create a Subscription                                                           | 1      |
| Enter the details of the object you wish to create                              |        |
|                                                                                 |        |
| Name:                                                                           |        |
| TennisSubscription                                                              |        |
|                                                                                 |        |
| Select an existing object from which to copy the attributes for the new object. |        |
| SYSTEM.DEFAULT.SUB                                                              | Select |
|                                                                                 |        |
|                                                                                 |        |
|                                                                                 |        |
|                                                                                 |        |
|                                                                                 |        |
|                                                                                 |        |
|                                                                                 |        |
|                                                                                 |        |
|                                                                                 |        |
|                                                                                 |        |
| O < Back Next > Finish                                                          | Cancel |

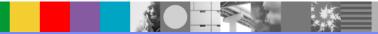

## Create Subscription continued..

| General<br>Extended | General                   |                                        |  |  |
|---------------------|---------------------------|----------------------------------------|--|--|
| Extended            | Subscription name: Tennis | Subscription                           |  |  |
|                     | Topic                     |                                        |  |  |
|                     |                           | Topic name: Sports/Tennis              |  |  |
|                     | Topic string:             |                                        |  |  |
|                     | Wildcard usage: Topic le  | vel wildcard                           |  |  |
|                     | Scope: All                |                                        |  |  |
|                     | Destination               |                                        |  |  |
|                     | Destination class:        | Provided                               |  |  |
|                     | Destination queue manager |                                        |  |  |
|                     | Destination name:         | Tennis.Queue                           |  |  |
|                     | Correlation identifier:   | 00000 00 00 00 00 00 00 00 00 00 00 00 |  |  |
|                     |                           | <                                      |  |  |
|                     |                           |                                        |  |  |
|                     | Properties: Message       | e properties                           |  |  |
|                     | User data:                |                                        |  |  |
|                     | Selector:                 |                                        |  |  |
|                     |                           |                                        |  |  |
|                     |                           |                                        |  |  |
|                     |                           |                                        |  |  |
|                     |                           |                                        |  |  |
|                     |                           |                                        |  |  |
|                     |                           |                                        |  |  |
|                     |                           |                                        |  |  |
|                     |                           |                                        |  |  |
|                     |                           |                                        |  |  |

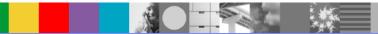

WebSphere® Support Technical Exchange

# Publication/Subscription Test with MQ Explorer

| Filter: Stan              | dard for Topics                  |            |                                |
|---------------------------|----------------------------------|------------|--------------------------------|
| <ul> <li>Topic</li> </ul> | name                             | Topic type | Topic string                   |
| Sports/Golf Sports/Soccer |                                  | Local      | Sports/Golf                    |
| Sports/So                 | DCCER                            | Local      | Sports/Soccer<br>Sports/Tennis |
| Sports.                   | Compare with                     |            | Sports<br>Sports               |
|                           | Status                           |            |                                |
|                           | Delete                           |            |                                |
|                           | Clear Local Retained Publication |            |                                |
|                           | Topic Status - Subscribers       |            |                                |
|                           | Topic Status - Publishers        |            |                                |
|                           | Test Publication                 |            |                                |
|                           | Test Subscription                |            |                                |
|                           | Create JMS Topic                 |            |                                |
|                           | Object Authorities               |            |                                |
|                           | Properties                       |            |                                |

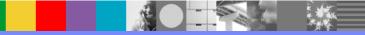

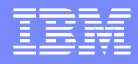

#### DataPower MPGW Service Configuration for MQ Pub/Sub Traffic

- Request Rule only, no Response Rule
- May have Error Rule
- Process Backend Errors is "off" under the advanced tab of the Multi-Protocol Gateway (MPGW) Service
- Request Type as "XML", "SOAP", "non-XML" or "pass-thru"
- Response Type as "pass-thru"
- Request MQMD is not altered
- Backside MQ URL specifies (1) "PublishTopicString" and "SubscribeTopicString" (2) "PublishTopicString" (3) "PublishTopicString" and "ReplyQueue" for reply message

### DataPower Pub/Sub configuration – MQ FSH

- Specify Subscribe Topic String
- If response is needed, Publish Topic String

| Get Queue              | *          |
|------------------------|------------|
| Subscribe Topic String | *          |
| Put Queue              |            |
| Publish Topic String   |            |
| Subscription Name      |            |
| CCSI                   | 0          |
| Get Message Options    | 4097       |
| Selector               |            |
| Parse Properties       | 🔿 on 💿 off |
| Async Put              | 🔘 on 💿 off |
|                        |            |

WebSphere® Support Technical Exchange

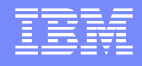

## DataPower Pub/Sub configuration – MQ FSH

- Mix up with original Get Queue and Put Queue
  - user can have get, sub, get-put, get-pub, sub-put, sub-pub in the front side
  - ▶ If both Get Queue and Subscribe Topic String is present, will use Get

| Get Queue              |            | * |
|------------------------|------------|---|
| Subscribe Topic String |            | * |
| Put Queue              |            | ] |
| Publish Topic String   |            | l |
| Subscription Name      |            | 1 |
| CCSI                   | 0          | Ĩ |
| Get Message Options    | 4097       | ] |
| Selector               |            | 1 |
| Parse Properties       | 🔘 on 💿 off |   |
| Async Put              | 🔘 on 💿 off |   |
|                        |            |   |

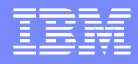

## DataPower Pub/Sub configuration – Backend/url-open

 MQHelper of static backend will also have options for Subscribe Topic String and Publish Topic

| String | Build a MQ URL        |   |
|--------|-----------------------|---|
| oung   | Queue Manager:        |   |
|        | URI:                  |   |
|        | RequestQueue:         | * |
|        | PublishTopicString:   | * |
|        | ReplyQueue:           | * |
|        | SubscribeTopicString: | * |
|        | SubscriptionName:     |   |
|        |                       |   |

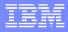

#### DataPower Pub/Sub configuration – Backend/url-open

- Mix up with original RequestQueue and ReplyQueue
  - user can have request, reply, sub, pub, request-reply, request-sub, pub-reply, pub-sub in the MQ URL
  - DataPower does not match up MsgId/Corelld for pub-sub and request-sub
- Example

dpmq://QM/?PublishTopicString=xxxx;SubscribeTopicString=yyyy dpmq://QM/?PublishTopicString=xxxx dpmq://QM/?PublishTopicString=xxxx;ReplyQueue=yyyy

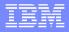

## MQ Message Properties - MQMP

- Message properties are optional user data with name/value pairs that can be added to message
- In Multistep, user can manipulate message properties
- Message properties and Message Selector allow user to select messages without accessing MQMD or MQRFH2 headers
- Message selector can get the messages that have some specific message properties

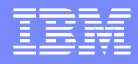

#### Message Selector – MQ FSH and Backend URL

- Specify a selecting criteria in Selector field ex. color = 'red'
- Specify Selector parameter for backend URL
- dpmq://QM/?RequestQueue=xxxx;Selector=color='red';

| Get Queue              | *          |
|------------------------|------------|
| Subscribe Topic String | *          |
| Put Queue              |            |
| Publish Topic String   |            |
| Subscription Name      |            |
| CCSI                   | 0          |
| Get Message Options    | 4097       |
| Selector               |            |
| Parse Properties       | 🔿 on 💿 off |
| Async Put              | 🔿 on 💿 off |

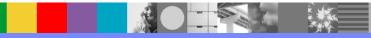

WebSphere® Support Technical Exchange

#### **DataPower MPGW Service Configuration for Publication**

| General <u>Advanced</u>                                                           | Stylesheet Params      | Headers  | Monitors                                     | WS-Addressing                         | WS-ReliableMessaging             |                |
|-----------------------------------------------------------------------------------|------------------------|----------|----------------------------------------------|---------------------------------------|----------------------------------|----------------|
| Apply Cancel Delete<br>Multi-Protocol Gateway status: [up                         | 1                      | Export   | <u>View Log</u>   <u>Vie</u>                 | <u>w Status   Show Pro</u>            | be   <u>Validate Conformance</u> | e   <u>Hel</u> |
| General Configuration                                                             |                        |          |                                              |                                       |                                  |                |
| Multi-Protocol Gateway Name                                                       | *                      |          | XML Manager<br>default                       | <b>v</b> +                            | *                                |                |
| Summary                                                                           | =1                     |          | Multi-Protocol                               | Gateway Policy                        | ] <del>      ] *</del>           |                |
| dpmq://DP4/?PublishTopicString=<br>Type<br>dynamic-backend<br>static-backend<br>* | 1                      |          | URL Rewrite P                                | 1967                                  |                                  |                |
| Back side settings                                                                |                        | F        | ront side sett                               | ings                                  |                                  |                |
| Backend URL                                                                       |                        | Front Si | de Protocol                                  |                                       |                                  |                |
| ?PublishTopicString=Sports/Tenni                                                  | s *                    |          | -fsh (MQ Front S<br>o-fsh (HTTP Fror         | · · · · · · · · · · · · · · · · · · · |                                  | ×              |
| MQHelper TibcoEMSHelper                                                           | The second             | nep-par  | 5-ISII (HTTP HOI                             | ic side Handler)                      | Add +                            | -              |
|                                                                                   | nnectHelper            | *        |                                              |                                       |                                  |                |
| User Agent settings                                                               |                        |          |                                              |                                       |                                  |                |
| Match Property                                                                    |                        |          |                                              |                                       |                                  |                |
| Note: To edit the User Agent, please acc<br>above.                                | ess via the XML Manage | ir       |                                              |                                       |                                  |                |
| SSL Client Crypto Profile                                                         |                        |          |                                              |                                       |                                  |                |
| Non-XML                                                                           |                        |          | Request Type<br>Non-XML<br>Pass-Thru<br>SOAP |                                       |                                  |                |
| SOAP                                                                              |                        |          |                                              |                                       |                                  |                |

WebSphere® Support Technical Exchange

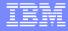

#### **DataPower MPGW Style Policy for Publication**

| 🕲 DataPower XI50   Processing Policy: - Mozilla Firefox 🛛 🗖 🗖                                                                                                    | × |
|----------------------------------------------------------------------------------------------------|---|
| Ibm.com https://l2dp12.rtp.raleigh.ibm.com:9090/configure/StylePolicyEditor/mq-pub-sub-examp                                                                                                    |   |
| Configure Multi-Protocol Gateway Style Policy                                                                                                    | ^ |
| Policy:                                                                                                    |   |
| Policy Name:       mq-pub-sub-example-policy       *         Apply Policy:       Cancel       Export   View Log   View Status   Close Window                                                                                                    |   |
| Rule:                                                                                                    |   |
| Rule Name:       mq-pub-sub-example-policy_rule_1       Rule Direction:       Client to Server v         New Rule       Delete Rule         Create rule:       Click New, drag action icons onto line.       Edit rule:       Click on rule, double-click on action                                                                                                    | - |
| ▼       ●       ▲       ●       ●         Filter       Sign       Verify       Validate       Encrypt       Decrypt       T         Action:       Transform       mq-pub-sub-example-policy_rule_1_xform_1       Action:       Transform         Input:       INPUT       Transform:       local:///setMQMP-Car.xsl       Output:       Yule         Output:       Ype:       default       Asynchronous:       off                                                                                                    | - |
| CLIENT ↔<br>CLIENT ↔<br>CLIENT ↔ | ~ |
| Done                                                                                                    | A |

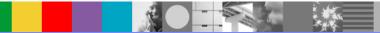

## **DataPower HTTP FSH for Publication**

| 🔮 DataPower XI50                | Configure:HTTP Front Side Handle 🗖 🗖                             | ×     |
|---------------------------------|------------------------------------------------------------------|-------|
| bm.com https://l2dp12.rtp.      | raleigh.ibm.com:9090/configure/HTTPSourceProtocolHandler/http-pu |       |
| Configure HTTP Fr               | ont Side Handler                                                 | *     |
| Main                            |                                                                  |       |
| HTTP Front Side Handler: http-p | ub-fsh [up]                                                      | i ili |
| Apply Cancel Undo               | Export   <u>View Log</u>   <u>View Status</u>   <u>Help</u>      |       |
| Admin State                     | ● enabled                                                        |       |
| Comments                        |                                                                  |       |
| Local IP Address                | 0.0.0.0 Select Alias *                                           |       |
| Port Number                     | 2005 *                                                           |       |
| HTTP Version to Client          | HTTP 1.1 V                                                       |       |
| Allowed Methods and Versions    | ✓ HTTP 1.0 ✓ HTTP 1.1 ✓ POST method                              | ×     |
| Done                            |                                                                  |       |

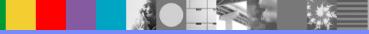

## DataPower MPGW Style Policy for Subscription

| 🕲 DataPower XI50   Processing Policy: - Mozilla Firefox 🛛 🗖 🔀                                                                                                    |
|----------------------------------------------------------------------------------------------------|
| 🔲 ibm.com https://l2dp12.rtp.raleigh.ibm.com:9090/configure/StylePolicyEditor/mq-sub-example-pr 🏠                                                                                                    |
| Configure Multi-Protocol Gateway Style Policy                                                                                                    |
| Policy:                                                                                                    |
| Policy Name: mq-sub-example-policy *                                                                                                    |
| Apply Policy Cancel Export   View Log   View Status   Close Window                                                                                                    |
| Rule:                                                                                                    |
| Rule Name: mq-sub-example-policy_rule_0 Rule Direction: Client to Server 💌                                                                                                    |
| New Rule Delete Rule                                                                                                    |
| Create rule: Click New, drag action icons onto line. Edit rule: Click on rule, double-click on action                                                                                                    |
| Filter       Sign       Verify       Validate       Encrypt       Decrypt       T       Action: Transform       mq-sub-example-policy_rule_0_xform_0       www.startion_type: xform         Input :       INPUT       Transform :       local:///setRoute-sub.xsl       Output :       NULL         Output :       Yppe :       default       Output :       Yppe :       default                                                                                                    |
| CLIENT<br>CUENT<br>CUEN |
| < >                                                                                                    |
| Done                                                                                                    |

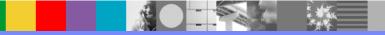

#### **DataPower Transaction Subscription List**

| <ul> <li>ibm.com https://l2dp12.rtp.raleigh.ibm</li> <li>WebSphere. DataPower XI50</li> </ul>                                                                             | ub-responder-red - Mozilla F       Image: Comparison of the system of the system of t | ibm.com https://l2dp12.rtp.raleigh.ibn<br>WebSphere. DataPower XI50 | ub-responder - Mozilla Firefox<br>n.com:9090/support.xml?action=multistepDebugP<br>Capture View Log Send Message Close<br>outbound-url rule<br>ev http://127.0.0.1:3001/Grey mq-sub-responder_request | opup&rar 🏠<br>IEM.<br>client-ip |
|----------------------------------------------------------------------------------------------------|----------------------------------------------------------------------------------------------------|---------------------------------------------------------------------|----------------------------------------------------------------------------------------------------|---------------------------------|
|                                                                                                    | 116931 request dpmq://WSTEQM/mq-sub-     116931 request mp?SubscribeTopicString=Sports/Tennis     domc://WSTEOW/mq.sub-                                                                                                    |                                                                     |                                                                                                    |                                 |
| Done       pxy       Op-State     Probe       (no objects defined or probes enabled)       )       ce       ame     Op-State       up     P       Disable       ed     up | 5 I                                                                                                    |                                                                     |                                                                                                    |                                 |

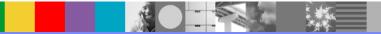

# **DataPower Routing Configuration**

```
<xsl:template match="/">
   <xsl:variable name="entries" select="dp:request-header('MQMP')"/>
   <xsl:variable name="header" select="dp:parse($entries)"/>
   <xsl:variable name="color" select="$header//*[@name='car.color']/text()"/>
  <xsl:variable name="backend-url">
  <xsl:choose>
     <xsl:when test="contains($color, 'Grey')">
       <xsl:value-of select="concat('http://127.0.0.1:3001/', $color)"/>
     </xsl:when>
     <xsl:when test="contains($color, 'Red')">
       <xsl:value-of select="concat('http://127.0.0.1:3002/', $color)"/>
     </xsl:when>
     <xsl:otherwise>
       <xsl:value-of select="concat('http://127.0.0.1:3002/', 'Black')"/>
     </xsl:otherwise>
   </xsl:choose>
   </xsl:variable>
   <dp:set-variable name="'var://service/routing-url'" value="$backend-url"/>
 </xsl:template>
```

#### DataPower MQ FSH Selector for Subscription

| DataPower XI50                 | Configure:MQ Front Side Handler                                     | < |
|--------------------------------|---------------------------------------------------------------------|---|
| ibm.com https://l2dp12.rtp     | o.raleigh.ibm.com:9090/configure/MQSourceProtocolHandler/mq-sub-m 🗹 | 2 |
| Publish and Subscribe          |                                                                     | ^ |
| Subscribe Topic String         | Sports/Tennis *                                                     |   |
| Subscription Name              |                                                                     |   |
| Publish Topic String           |                                                                     |   |
| Properties and Headers         |                                                                     |   |
| Parse Properties               | () on ◯ off                                                         |   |
| Selector                       | car.color='Grey' or car.color='Red'                                 |   |
| Exclude Message Headers        | CICS Bridge Header (MQCIH)                                          |   |
|                                | Dead Letter Header (MQDLH)                                          |   |
|                                | IMS Information Header (MQIIH) Rules and Formatting Header (MQRFH)  |   |
|                                | Rules and Formatting Header (MQRFH)                                 |   |
|                                | Work Information Header (MQWIH)                                     |   |
| Header to extract Content-Type | None                                                                |   |
| Advanced                       |                                                                     | * |
| Done                           |                                                                     |   |

- Mar

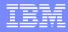

## **DataPower MQMP Manipulation**

```
<xsl:variable name="car-color">
<xsl:choose>
  <xsl:when test="contains(dp:variable('var://service/URI'), 'grey')">
    <xsl:value-of select="'Grey'"/>
  </xsl:when>
  <xsl:when test="contains(dp:variable('var://service/URI'), 'red')">
    <xsl:value-of select="'Red'"/>
  </xsl:when>
  <xsl:otherwise>
    <xsl:value-of select="'Black'"/>
  </xsl:otherwise>
</xsl:choose>
</xsl:variable>
```

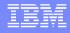

## **DataPower MQMP Manipulation Continued**

```
<xsl:variable name="newMQMP">
```

<MQMP>

```
<Property name="car.color" type="string">
```

<xsl:value-of select="\$car-color"/>

</Property>

```
<Property name="car.year" type="int32">2001</Property>
```

```
<Property name="car.domestic" type="boolean">TRUE</Property>
```

```
<Property name="car.code" type="hexstr">44445546</Property>
```

</MQMP>

</xsl:variable>

```
<xsl:variable name="ser-mqmp">
```

```
<dp:serialize select="$newMQMP" omit-xml-decl="yes"/>
```

</xsl:variable>

```
<xsl:message dp:priority="debug">
```

```
<xsl:value-of select="concat('The New MQMP Header : ', $ser-mqmp)"/>
```

</xsl:message>

```
<dp:set-request-header name="'MQMP'" value="$ser-mqmp"/>
```

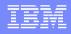

# Troubleshooting – DataPower Side

- Enable log level to "debug" using trouble shooting icon on the control panel
- Enable probe for the particular MPGW service
- Run few transactions and observe the system log
- Look for MQ Reason Code(s) and errors in the system log
- Understand the MQ Reason Code(s) using MQ supportpac "ma0k" available at http://www-01.ibm.com/support/docview.wss?uid=swg24000652

#### MQ supportpac Link:

http://www-01.ibm.com/support/docview.wss?rs=977&uid=swg27007205

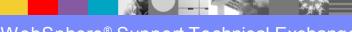

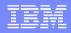

# Troubleshooting – MQ Server Side

- MQ function
- Access via: su mqm
- Display queue status
  - Processes how many connections on get/put
  - Queue depth
  - Uncommitted messages present?
  - Queue Handles
    - Who has open connections?
    - Are those connections input or output?

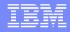

## Summary

- MQ V7 Pub/Sub Features are discussed
- MQ V7 Configuration steps are provided
- DataPower Pub/Sub configurations are presented
- Dynamic Routing in DataPower is explained
- MQ Message Properties (MQMP) and Selector configuration examples are discussed
- DataPower and MQ server side trouble shooting techniques are provided

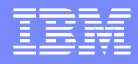

## References

- IBM® WebSphere DataPower SOA Appliance Selected product documents
- IBM WebSphere DataPower SOA Appliances webGUI Guide
- IBM WebSphere DataPower SOA Appliances Reference Guide
- IBM WebSphere DataPower XSLT extension elements, extension functions, and variables Guide

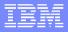

# References Continued..

- Message Properties Explained
- MQ V7 Information Center
- MQ V7 Features and Enhancements
- MQ Application Programming Reference

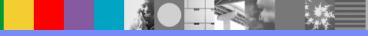

## Additional WebSphere Product Resources

- Learn about upcoming WebSphere Support Technical Exchange webcasts, and access previously recorded presentations at: http://www.ibm.com/software/websphere/support/supp\_tech.html
- Discover the latest trends in WebSphere Technology and implementation, participate in technically-focused briefings, webcasts and podcasts at: http://www.ibm.com/developerworks/websphere/community/
- Join the Global WebSphere User Group Community: http://www.websphere.org
- Access key product show-me demos and tutorials by visiting IBM Education Assistant: http://www.ibm.com/software/info/education/assistant
- View a webcast replay with step-by-step instructions for using the Service Request (SR) tool for submitting problems electronically: http://www.ibm.com/software/websphere/support/d2w.html
- Sign up to receive weekly technical My Notifications emails: http://www.ibm.com/software/support/einfo.html

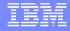

## We Want to Hear From You!

#### Tell us about what you want to learn

Suggestions for future topics Improvements and comments about our webcasts We want to hear everything you have to say!

Please send your suggestions and comments to: wsehelp@us.ibm.com

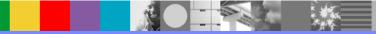

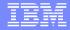

# **Questions and Answers**

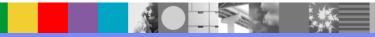